# **8 PLOTTING**

# **Contents**

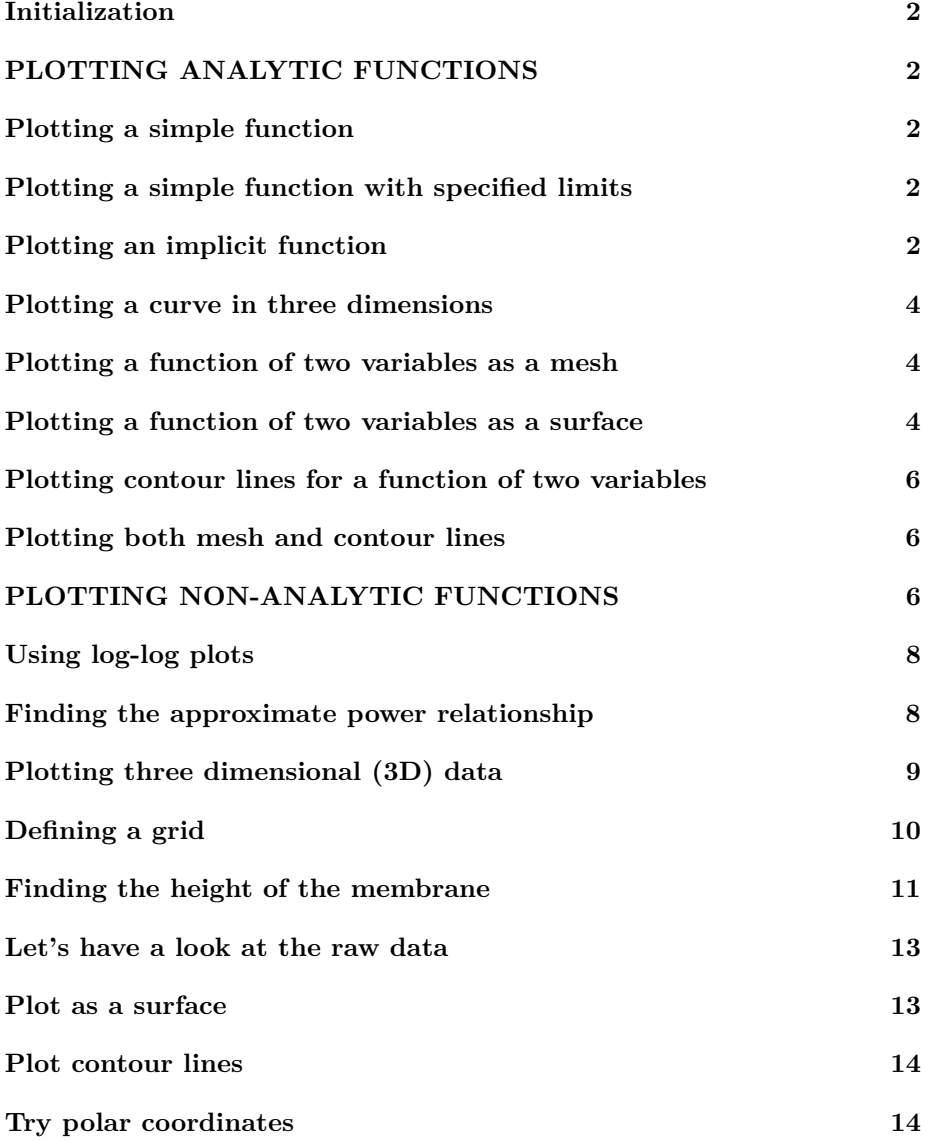

**[End lesson 8](#page-15-0) 16**

### <span id="page-1-0"></span>**Initialization**

```
% re duce n e e d l e s s w h i t e s p a c e
format compact
% re duce i r r i t a t i o n s
more off
% s t a r t a d i a r y
%d i a r y l e c t u r e N . t x t
```
## <span id="page-1-1"></span>**PLOTTING ANALYTIC FUNCTIONS**

<span id="page-1-2"></span>**Plotting a simple function**

```
\% just specify the function in ezplot
\text{explot}(' \sin(t)')
```
#### <span id="page-1-3"></span>**Plotting a simple function with specified limits**

```
% change the axis size from the default [-2*pi2*pi]\explot (' \sin(x)/x', [-4 * pi \ 4 * pi])
```
#### <span id="page-1-4"></span>**Plotting an implicit function**

```
% p l o t t h e f i r s t ( hyper ) c i r c l e w i t h e z p l o t
\explot ('x<sup>^2</sup>+y<sup>^2</sup>-1',[-1 1 -1 1])
% make sure the next ones go in the same plot
hold on
\% plot the second hypercircle
\explot ('x<sup>^4</sup>+y<sup>^4</sup>-1',[-1 1 -1 1])
% p l o t t h e t h i r d h y p e r c i r c l e and s e t a b e t t e r a x i s range
\explot ('x<sup>^6</sup>+y<sup>^6</sup>-1',[-1 1 -1 1])
% make the axes square, with an appropriate range
axis('square', 'off')\% change the title
```
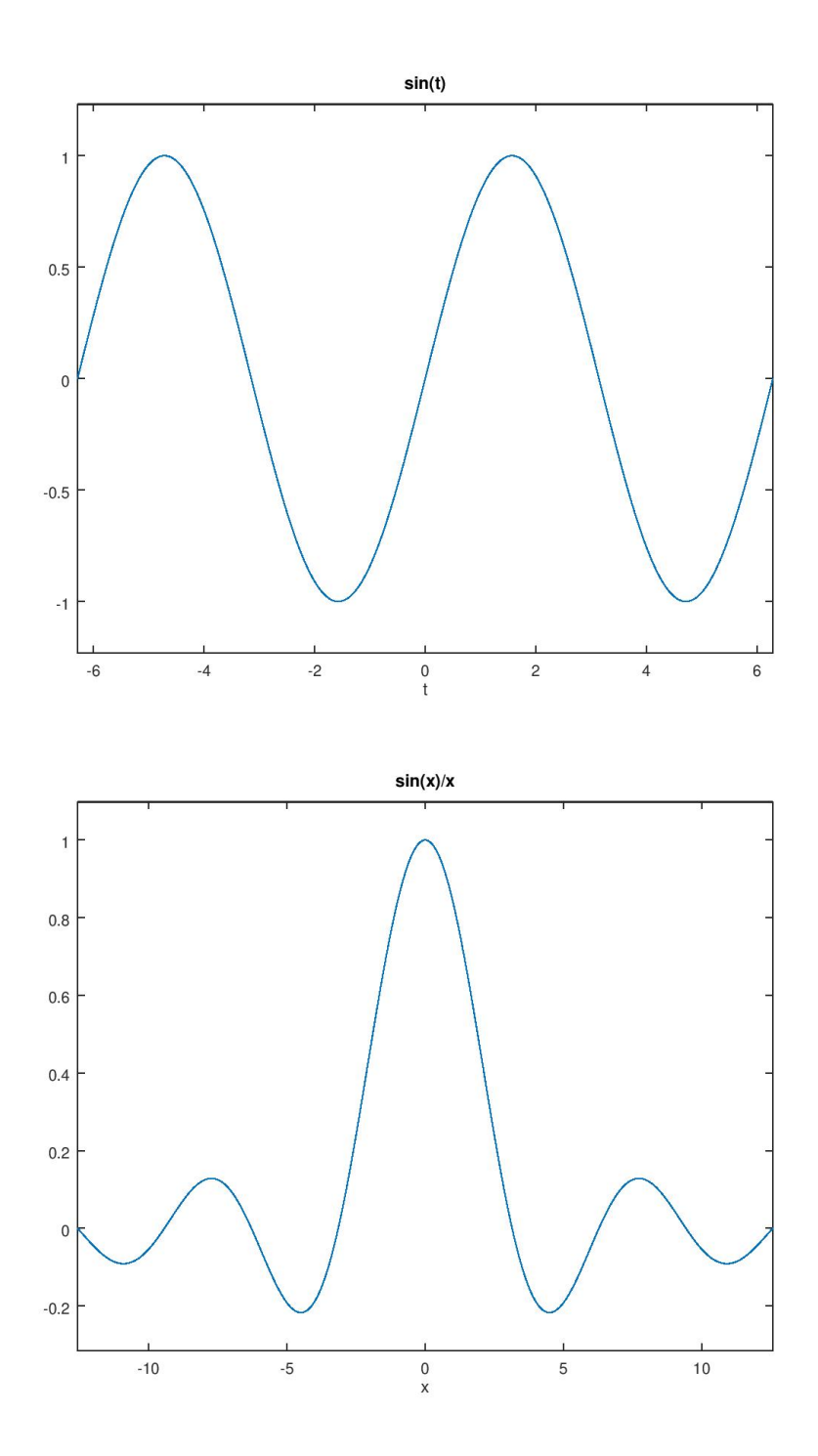

```
\textbf{title}\left(\text{ 'Hypercircles }\text{ '}\right)% next plot erases the current one
hold off
```
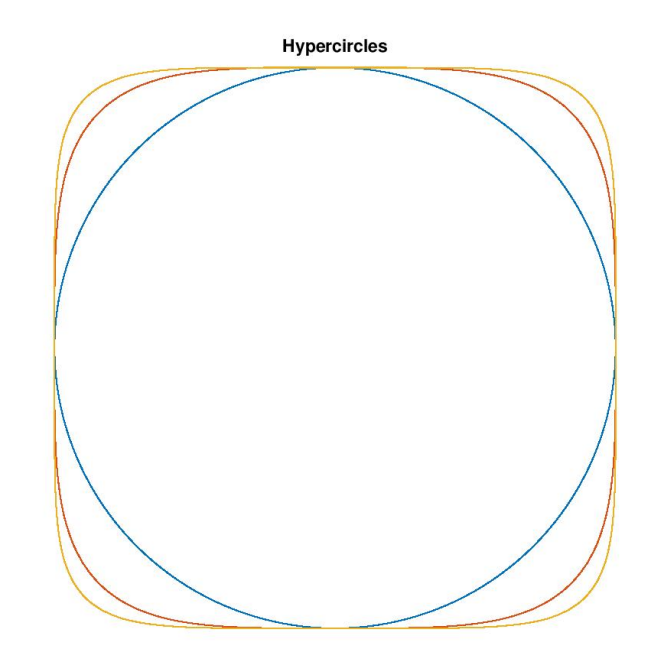

<span id="page-3-0"></span>**Plotting a curve in three dimensions**

```
\% use ezplot3
\explot3(\overline{\cdot}\cos(t) \cdot, \cdot \sin(t) \cdot, \cdot t \cdot, [0 \ 6 * \textbf{pi}])
```
<span id="page-3-1"></span>**Plotting a function of two variables as a mesh**

```
% use ezmesh
ezmesh ('sin (sqrt (x<sup>2</sup>+y<sup>^2</sup>)) / sqrt (x<sup>2</sup>+y<sup>^2</sup>)')
```
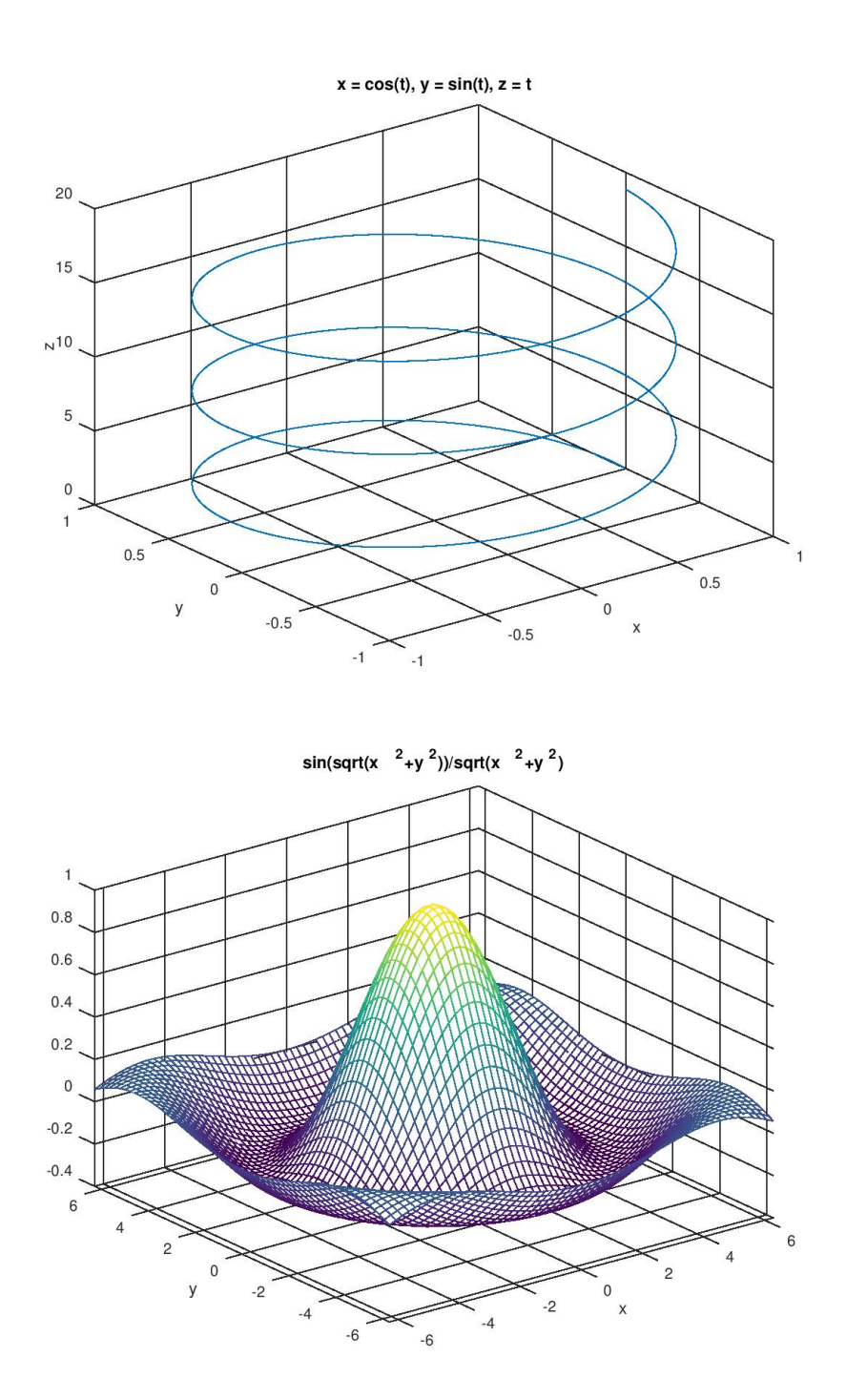

#### **Plotting a function of two variables as a surface**

This may not be a good idea for hard copy publication

```
% use e z s u r f
ezsurf('sin(sqrt(x^2+y^2))/sqrt(x^2+y^2))) / sqrt (x^2+y^2) ')
```
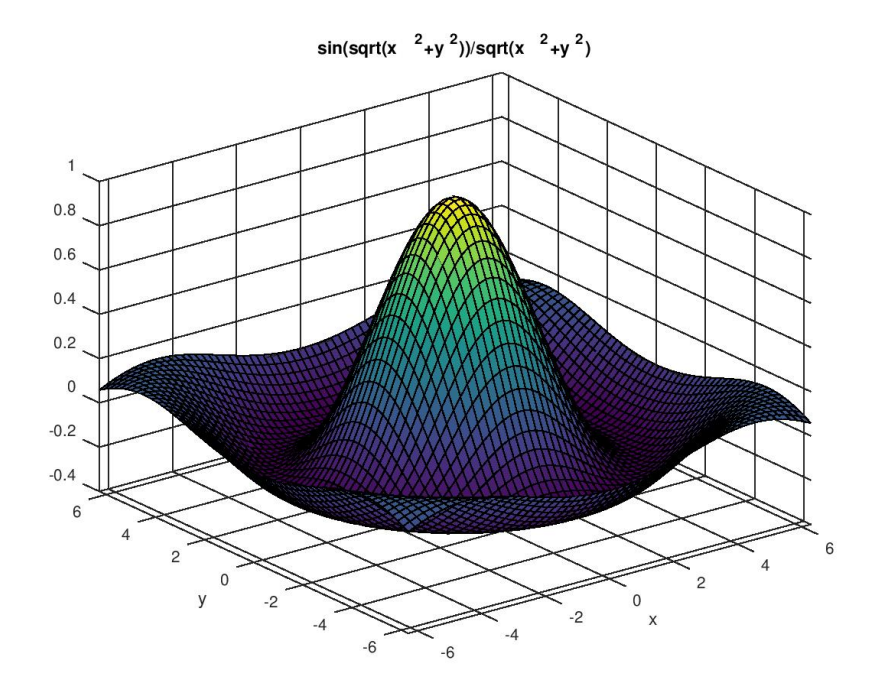

<span id="page-5-0"></span>**Plotting contour lines for a function of two variables**

```
% use e z c o n t o u r
\text{ezzcontour}(' \sin(\sqrt{x^2+y^2}) ) / \text{sqrt} (x^2+y^2) )axis ('square')
```
#### <span id="page-5-1"></span>**Plotting both mesh and contour lines**

```
% use ezmeshc
ezmeshc ('sin (sqrt (x^2+y^2)) / sqrt (x^2+y^2)')
disp('Try rotating the graph!')
```
<span id="page-5-2"></span>Try rotating the graph!

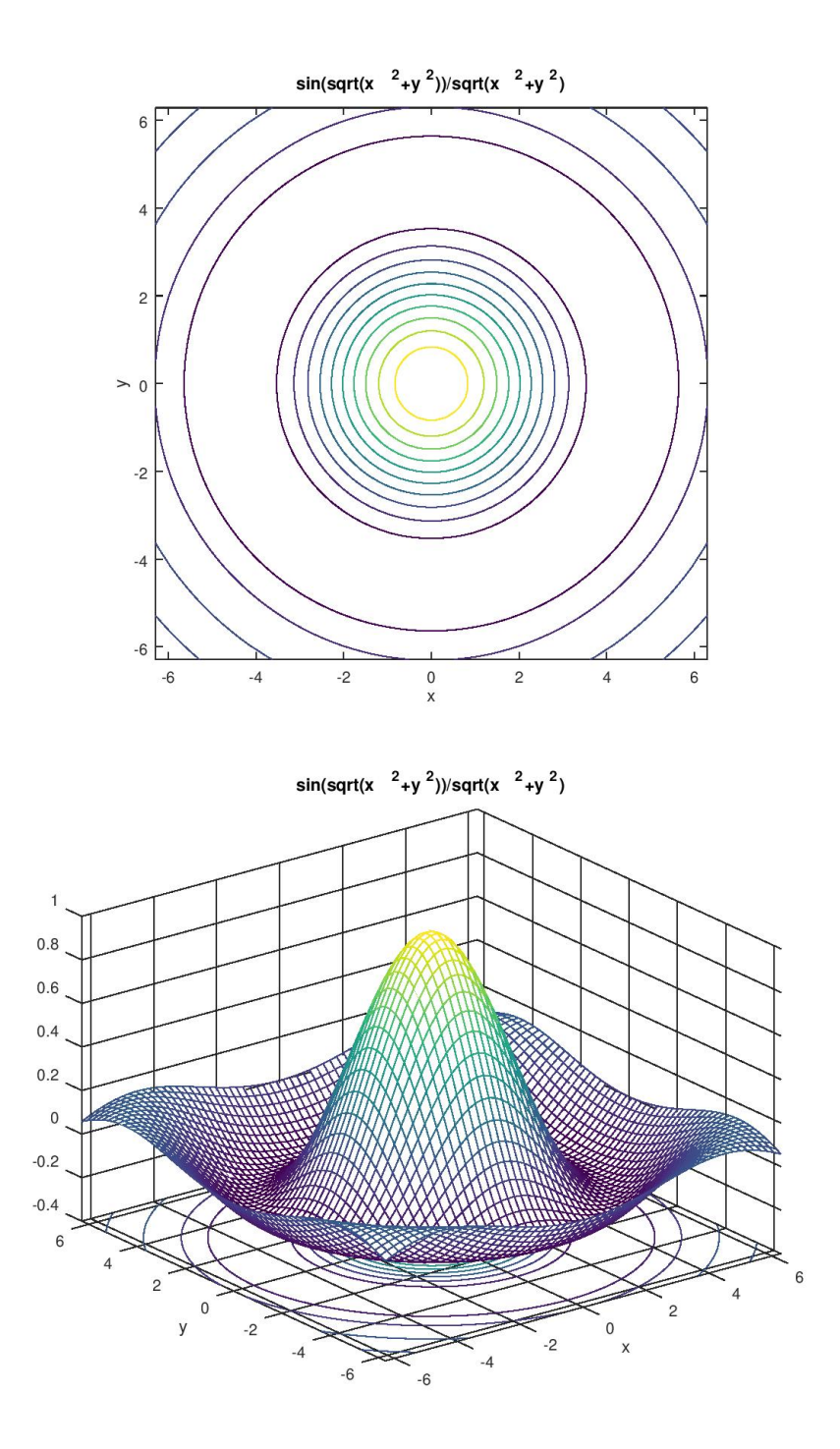

#### **PLOTTING NON-ANALYTIC FUNCTIONS**

#### <span id="page-7-0"></span>**Using log-log plots**

If you have measured data points, say *y*-values corresponding to *x*-values, you often want to see whether the relationship between the two can be approximated by a power relationship, like in

$$
y = Cx^p
$$

where *p* is some power and *C* is some other constant.

You can test whether the above relationship is a good one by plotting *y* versus *x* in a loglog plot. If the above power relationship is accurate, the graph in the loglog plot will be a straight line. And the slope of the straight line will tell you the value of the power *p*.

Note: there are also semilogx and semilogy plots for if you want to check for a logarithmic or exponential relationship instead of a power one.

*% c r e a t e t h e su p p o se d v a l u e s o f x o f t h e " measurements "* x=**logspace** (0,2,20) ';  $\%$  create the supposed "measured" values of y  $y=3*x \cdot 1.5$ ;  $\%$  add some experimental error to make it "real" randn('seed',1) % 987654321 for similar results in Matlab y=y.∗(1+0.05∗**randn**(size(x))); *% p l o t*  $log log(x, y, 'o-')$ ;

#### <span id="page-7-1"></span>**Finding the approximate power relationship**

If the measured *y*-values can be approximated by

$$
y = Cx^p
$$

then taking logarithm of both sides

$$
\ln y = p \ln x + \ln C
$$

Defining for now  $Y \equiv \ln y$ ,  $p \equiv C_1$ ,  $X \equiv \ln x \ln C \equiv C_2$ , this takes the form

$$
Y = C_1 X + C_2
$$

We saw in lesson3 that the best values of  $C_1 = p$  and  $C_2 = \ln C$  can then be found using  $\text{polyfit}$  with  $n = 1$ . How is shown below.

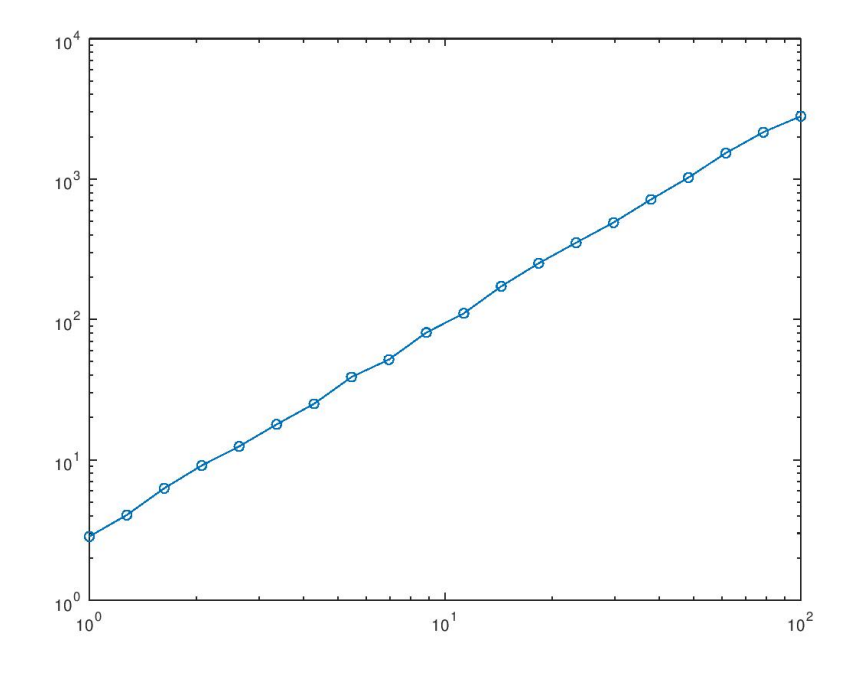

```
\% create the X and Y values
X = log(x);
Y = log(y);
\% find the coefficients of the straight line
\csc s = \text{polyfit}(X, Y, 1);
% f i n d p and C
p=coefs(1)C=exp(c o e f s (2))\% create the power relation
yPower=C*x \nightharpoonup p;
% p l o t power r e l a t i o n and measured p o i n t s now
log log(x, y, 'o', x, yPower, 'b-');title ('Verification of Power Relationship')
legend<sup>('Measured',...</sup>
          [\textbf{num2str}(\textbf{C}, \textbf{2}) , ' x^{\hat{*}} , \textbf{ num2str}(\textbf{p}, \textbf{2}) , ' } ] )
```
<span id="page-8-0"></span> $\rm p~=~1.5131$  $C = 2.9044$ 

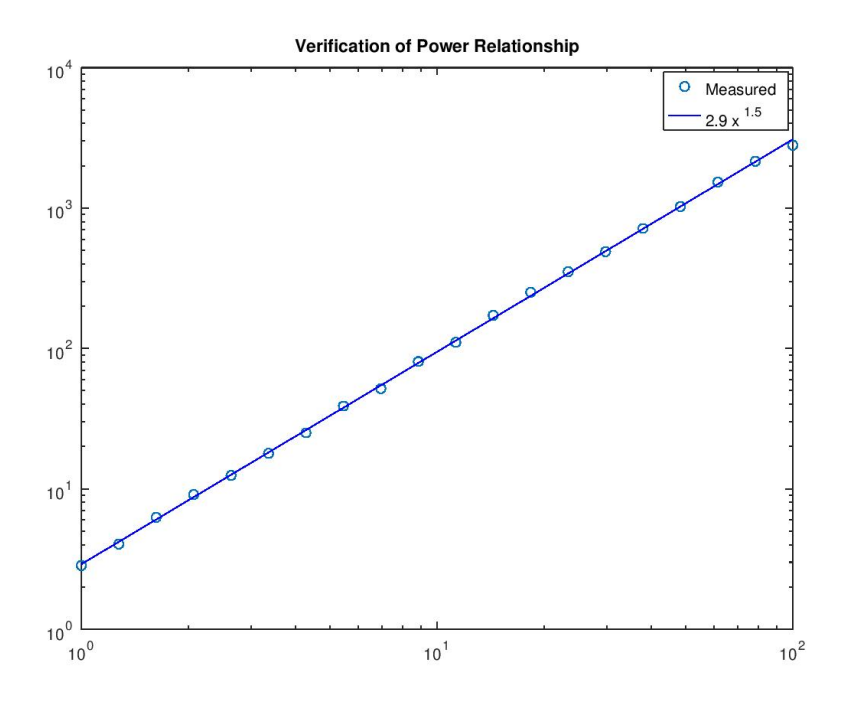

#### **Plotting three dimensional (3D) data**

Recall that in a homework, you looked at the sag of power lines. You solved a system of equations to get the height of the power line, call it *h*, at a number of points. In that example, you could plot the height of the power line versus the horizontal position coordinate *x* in a simple two-dimensional plot.

But what if you want to look at the sag of a drum membrane under its own weight? Then there are *two* horizontal position coordinates, call them *x* and *y*. For every point  $(x, y)$  in the horizontal plane, there is a corresponding height of the membrane at that location. Now a three-dimensional plot is needed to see the sag. Mathematically the height *h* is some function  $h(x, y)$  of *x* and *y*. We will now address ways that you can plot such a function.

#### <span id="page-9-0"></span>**Defining a grid**

For simplicity, we will assume that the drum membrane is square, with sides of unit length. So the relevant *x* and *y* values form a unit square. Unfortunately, a square contains infinitely many points, and that is too many. We must restrict the number of points to a finite number. We can do so by selecting a finite number, call it *n*, of *x*-values with **linspace**, and similarly a finite number, call it *m*, of *y*-values. Then we restrict the points in the square to only the  $m \times n$ points that have those *x* and *y* values. Such a set of points is called a "mesh" or a "grid".

Function meshgrid gives the *x*-and *y* values of the grid points, as  $m \times n$  arrays.

```
% number of x-values we will use for now
n=5% get the x−values themselves from linspace
xValues=linspace(0,1,n)% number of y-values we will use for now
m=4% g e t t h e y−v a l u e s t h em s e l v e s from l i n s p a c e
yValues=l inspace ( 0 , 1 ,m)
% create the x− and y-values of the m x n points now
[ xGrid yGrid]=meshgrid( xValues , yValues )
% p l o t i t
plot(xGrid, yGrid, 'or')x labe l ( ' x ' )
y label(' y')
title ('The grid points are encircled:')
```
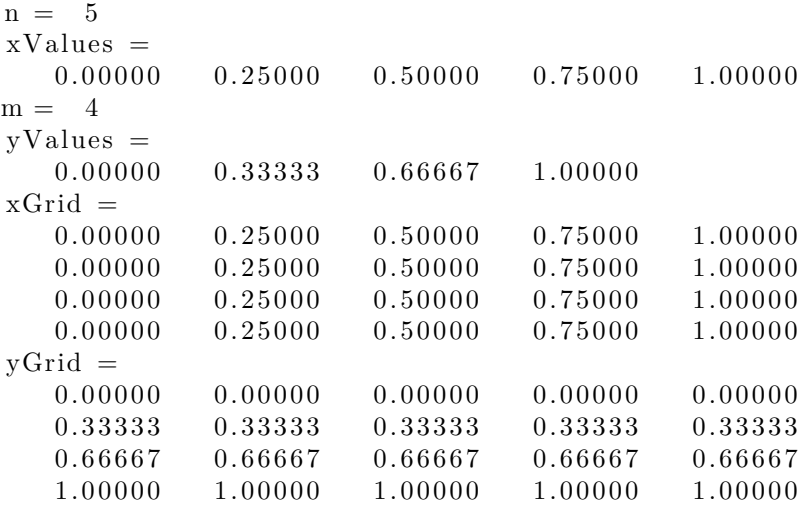

#### <span id="page-10-0"></span>**Finding the height of the membrane**

Unfortunately, finding the height of the membrane requires the solution of what is called a "Partial Differential Equation". And solving such equations is far, far, beyond the scope of this class. That is true even for one of the simplest of such equations, the so-called "Poisson" equation, that governs the height of the membrance. So I have created a function, simplePoisson, that finds the solution for you. The only thing you need to do is create an array data with data on the desired solution.

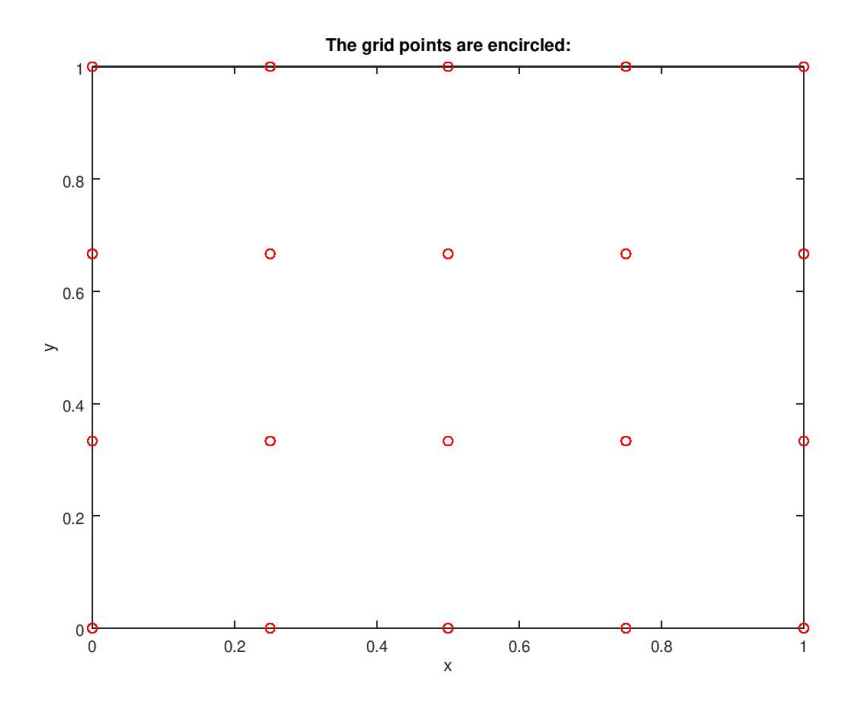

At any interior point of the grid, this array should contain the value of the "forcing" at the interior point (i.e. whatever wants to make the solution nontrivial). For the membrane, that is the scaled weight of the membrane per unit area, which we take to be constant and 2 for simplicity.

At any boundary point,  $(i=1, i=m, j=1, or j=n)$ , array data should contain the desired value of the solution at that point. We assume that the membrane is attached to the drum at a constant height 1.

```
\% the interior point forcing
for c in g=2% t h e a t t ac hmen t h e i g h t o f t h e membrane
heightBoundary=1
\% initialize the data array to all forcing
data=f o r c i n g ∗ones ( s i z e ( xGrid ) ) ;
% change it to heightBoundary on the four boundaries
data (1,:) = heightBoundary;data(m,:) = heightBoundary;data(:, 1) = heightBoundary;data(:, n) = heightBoundary;
```
*% let simplePoisson find the heights at the grid points* h eight=sim pl eP oisson (xGrid, yGrid, data)

```
forcing = 2heightBoundary = 1m = 4n = 5N = 20relError Matlab = 2.3583e-14height =1.00000 1.00000 1.00000 1.00000 1.00000 1.000001.00000 0.90248 0.87511 0.90248 1.000001.00000 0.90248 0.87511 0.90248 1.000001.00000 1.00000 1.00000 1.00000 1.00000 1.00000
```
#### <span id="page-12-0"></span>**Let's have a look at the raw data**

Matlab function stem3 will show you the raw data graphically: For each grid point, a vertical line segment is plotted whose length represents the height of the membrane at that grid point.

 $stem3(xGrid,yGrid,height)$ axis ('square') disp('Rotate the graph!')

Rotate the graph !

#### <span id="page-12-1"></span>**Plot as a surface**

```
% l e t ' s have some more p o i n t s f o r a b e t t e r appearance
n=40xValues=linspace(0,1,n);m=40yValues=linspace (0,1,m);
[ xGrid yGrid]=meshgrid( xValues , yValues ) ;
data=f o r c i n g ∗ones ( s i z e ( xGrid ) ) ;
data (1,:) = heightBoundary;data(m,:) = heightBoundary;data(:, 1) = heightBoundary;data(:, n) = heightBoundary;height = simple Poisson(xGrid, yGrid, data);% use mesh
\mathbf{mesh}(\mathbf{xGrid}, \mathbf{yGrid}, \mathbf{height})axis ([0 1 0 1 0 1 0 1], 'square')
```
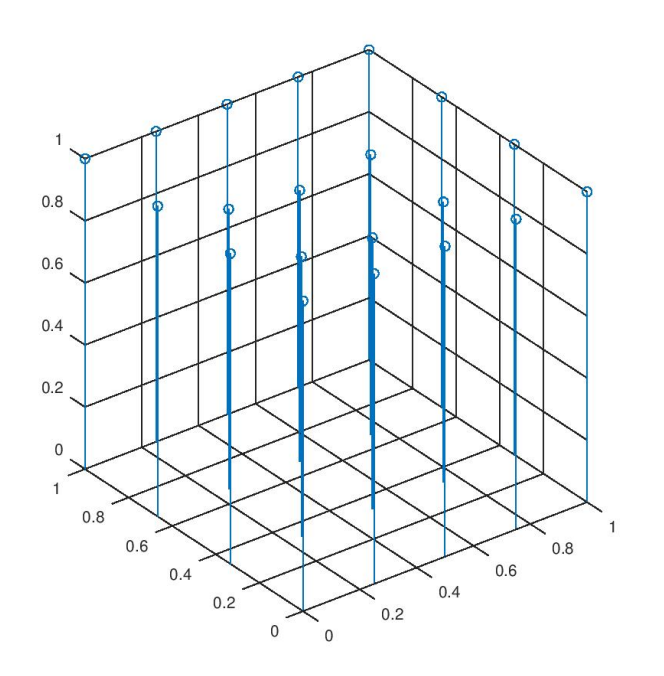

```
n = 40m = 40m = 40n = 40\rm N~=~1600relError Matlab = 9.2407e-12
```
# <span id="page-13-0"></span>**Plot contour lines**

```
% use contour
contour (xGrid, yGrid, height)
axis ('square')
```
# <span id="page-13-1"></span>**Try polar coordinates**

Polar coordinates can be converted to Cartesian using function pol2cart before plotting. Note that idiot function pol2cart uses the order "theta,r".

```
% c r e a t e a s e t o f r v a l u e s
\overrightarrow{r}Values=linspace (0,2*pi,40);
```
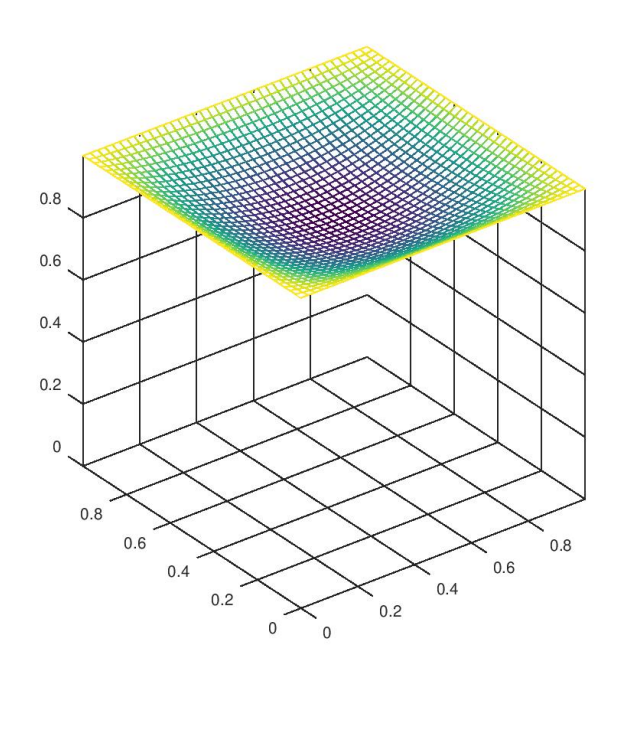

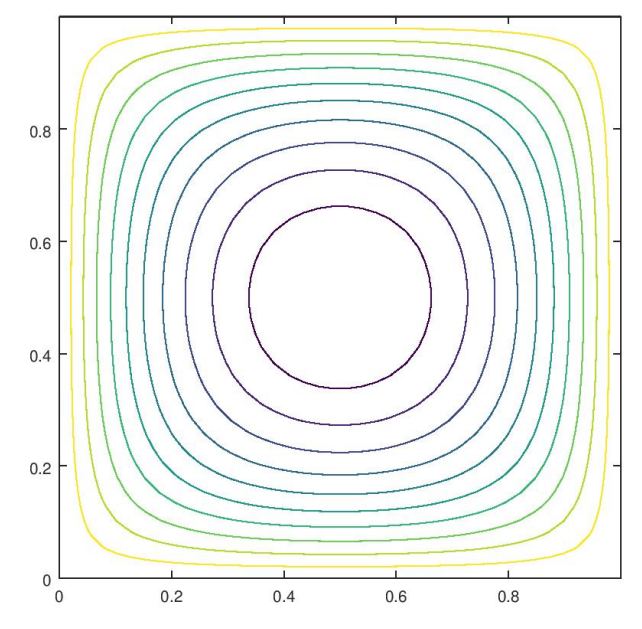

```
% create a set of theta values
theta values=linspace(0, 2*pi, 40);
\% create all combinations of these values
[rGrid thetaGrid] = meshgrid(rValues, thetaValues);\% assume our f values are the beloved sin(r)/rfGrid=sin(rGrid). /rGrid;\% find the Cartesian coordinates of the points
[xGrid \ yGrid] = \text{pol2cart} (thetaGrid, rGrid);
% p l o t u s i n g mesh
mesh(xGrid, yGrid, fGrid)title ('The "Sombrero Function"')
ax is ([ −2∗ p i 2∗p i −2∗p i 2∗p i −In f In f ] , ' s q u a r e ' )
```
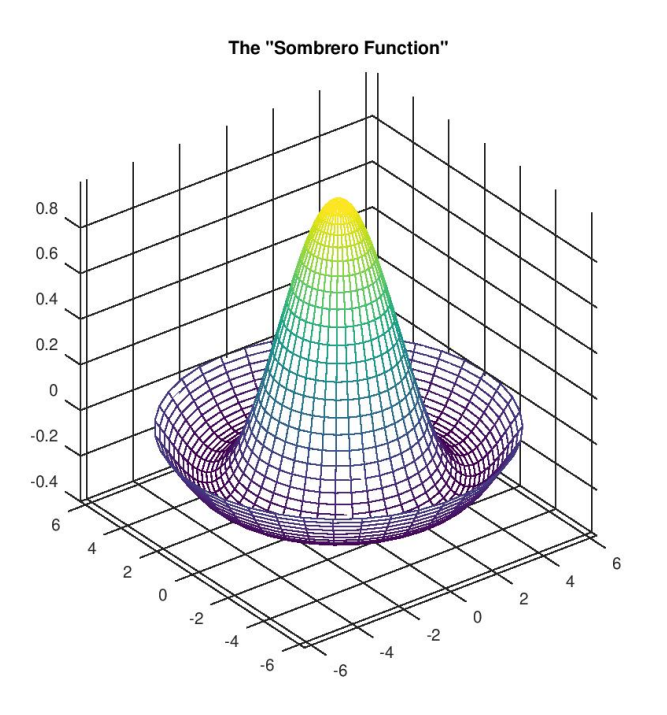

<span id="page-15-0"></span>**End lesson 8**